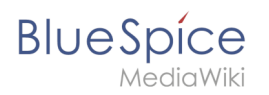

# **Aktualität**

Die Erweiterung **Expiry** markiert einen ausgewählten Artikel nach einer bestimmten Zeit als "veraltet". Diese Markierung kann jederzeit rückgängig gemacht werden. Expiry ist die ideale Basis für ein Archivierungssystem. Veraltete Artikel können nach einer Abfrage in einen Archiv-Namensraum verschoben werden.

### Inhaltsverzeichnis

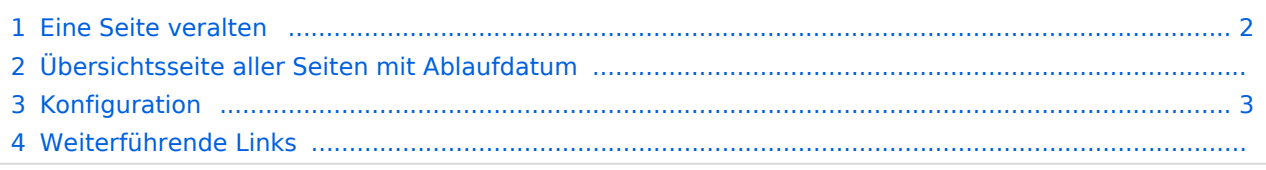

<span id="page-1-0"></span>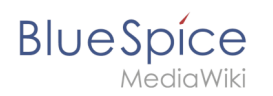

#### Eine Seite veralten

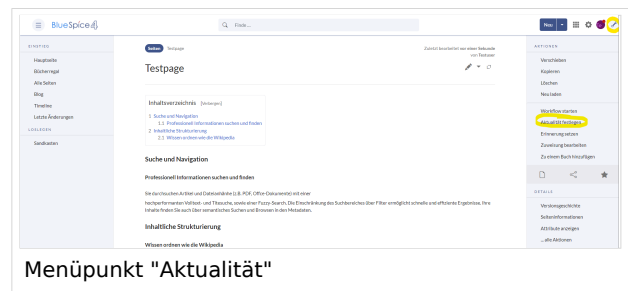

Das Ablaufdatum kann auf jeder Inhaltsseite des Wikis festgelegt werden. Nach einem Klick auf "Aktualität" in der Werkzeugleiste kann ein Veraltungsdatum gesetzt werden. Nach erreichen des Datums wird im Titelbereich der Seite der Hinweis "veraltet" angezeigt. Standardmäßig erhält die Seite zusätzlich ein Wasserzeichen.

#### Übersichtsseite aller Seiten mit Ablaufdatum

Benutzer können alle Seiten, die ein Ablaufdatum haben auf der Seite *Spezial:Veraltete Seiten* anzeigen. Diese Seite kann auch vom oben beschriebenen Aktualitäts-Flyout über den Link *Überblick über veraltete Seiten* geladen werden. klicken.

Benutzer können von hier das Ablaufdatum einer Seite löschen (x-Symbol) oder bearbeiten (Schraubschlüssel-Symbol).

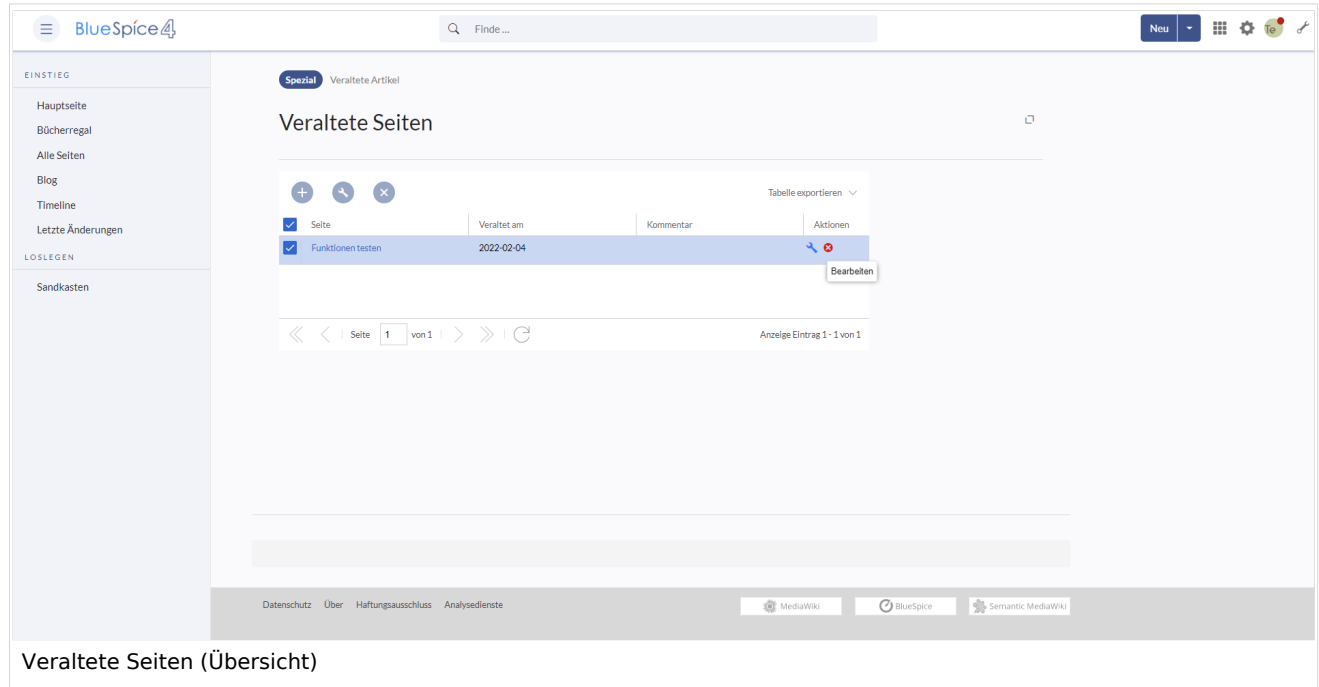

<span id="page-2-0"></span>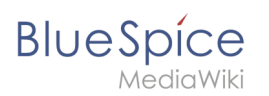

## Konfiguration

In der Konfigurationsverwaltung können Sie folgende Einstellungen ändern:

- **Export:**
	- **Veraltete Seiten im PDF mit einem Wasserzeichen markieren**: Zeigt das Wasserzeichen für abgelaufene Seiten in PDFs an.
	- **Veraltete Seiten im Druck mit einem Wasserzeichen markieren:** Zeigt das Wasserzeichen für abgelaufene Seiten an, wenn eine Seite gedruckt wird.
- **Qualitätssicherung:**
	- **Veraltete Seiten mit einem Wasserzeichen markieren:** Zeigt ein Wasserzeichen auf der Seite selbst an.

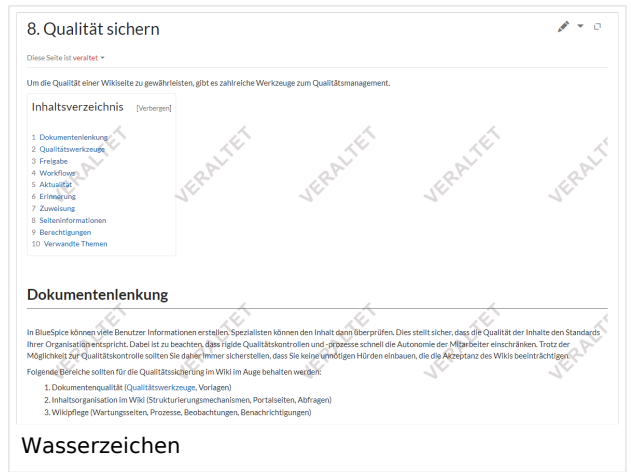

Außerdem läßt sich die Ansicht des Veraltungsstatus über die [Konfigurationsverwaltung](https://de.wiki.bluespice.com/wiki/Handbuch:Erweiterung/BlueSpiceConfigManager#Positionierung_von_Skin-Elementen) unterhalb des Seiteninhalts verschieben.

### Weiterführende Links

- [Qualitätsmanagement](https://de.wiki.bluespice.com/w/index.php?title=Qualit%C3%A4tsmanagement&action=view)
- [Referenz:BlueSpiceExpiry](https://de.wiki.bluespice.com/wiki/Referenz:BlueSpiceExpiry)

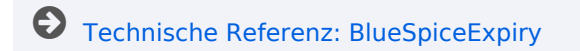